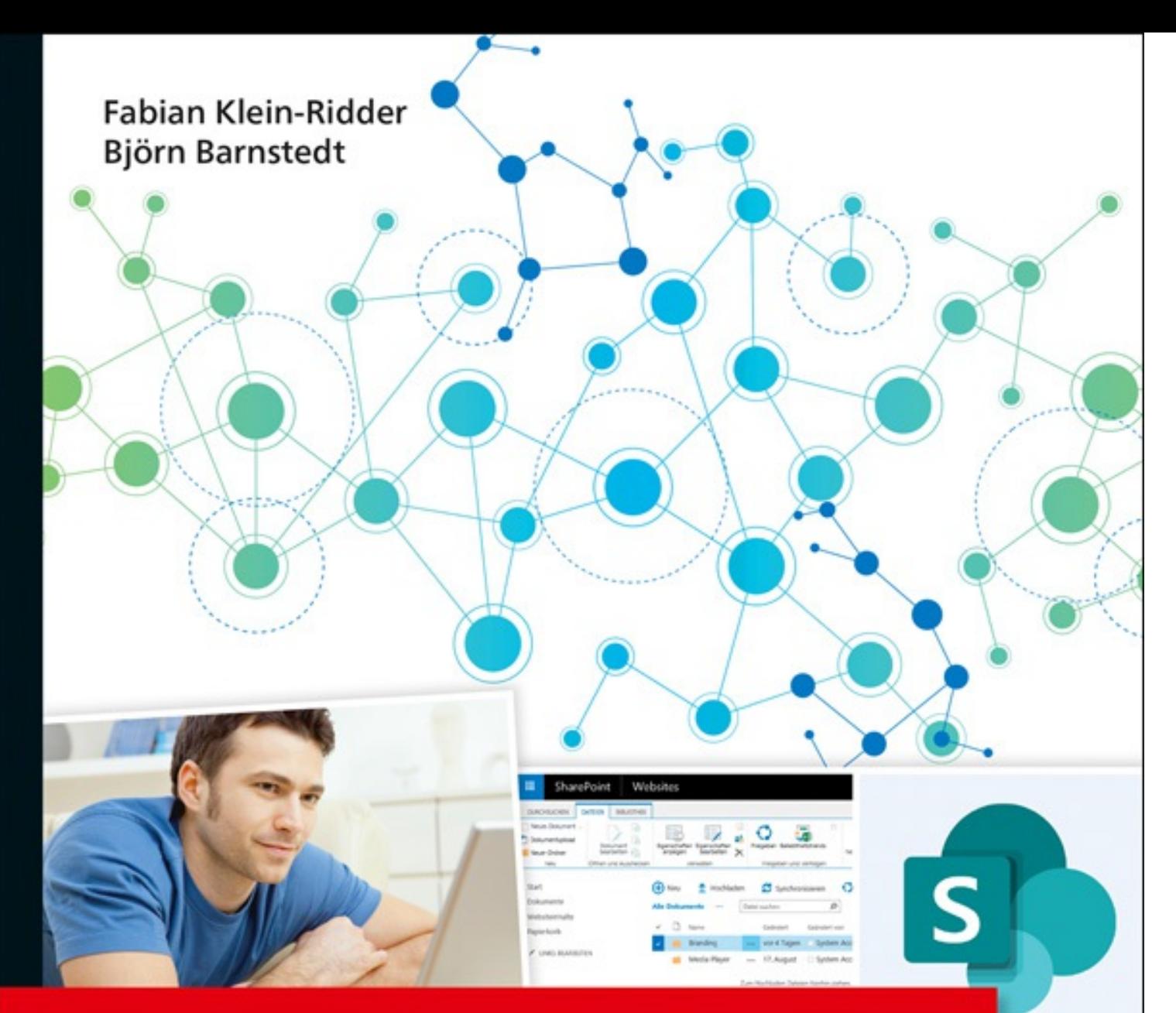

# **SharePoint 2019**

# Das Praxisbuch für Entwickler

- ▶ Von der Planung bis zum Deployment
- > SharePoint-Objektmodelle, Prozesse, WebParts und mehr
- ▶ Durchgängiges, vollständiges Praxisszenario mit Tipps und Best Practices

und Planur

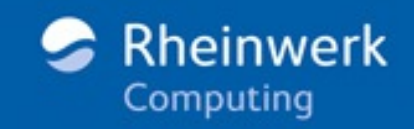

beschädigen oder komplexe Anpassungen abfangen und Prüfungen durchführen müssen.

Die zweite Trennung sollte zwischen wiederkehrender Anwendungslogik und der UI-Komponente stattfinden. Einige Klassen und Methoden Ihres Programmcodes benötigen Sie eventuell sowohl in der Strukturlösung als auch in der UI-Lösung. Damit Sie diese Teile nicht mehrfach entwickeln oder bereitstellen müssen, sollten Sie sie als eigene DLL im GAC ausrollen.

Aus dieser Trennung ergeben sich die folgenden Lösungen, die im Zusammenspiel Ihre Anwendung widerspiegeln.

- TicketPoint 2019 Business-Logic (Klassenbibliothek)
- TicketPoint 2019 Struktur-Layer (SharePoint-Solution)
- TicketPoint 2019 UI-Layer (SharePoint-Solution)

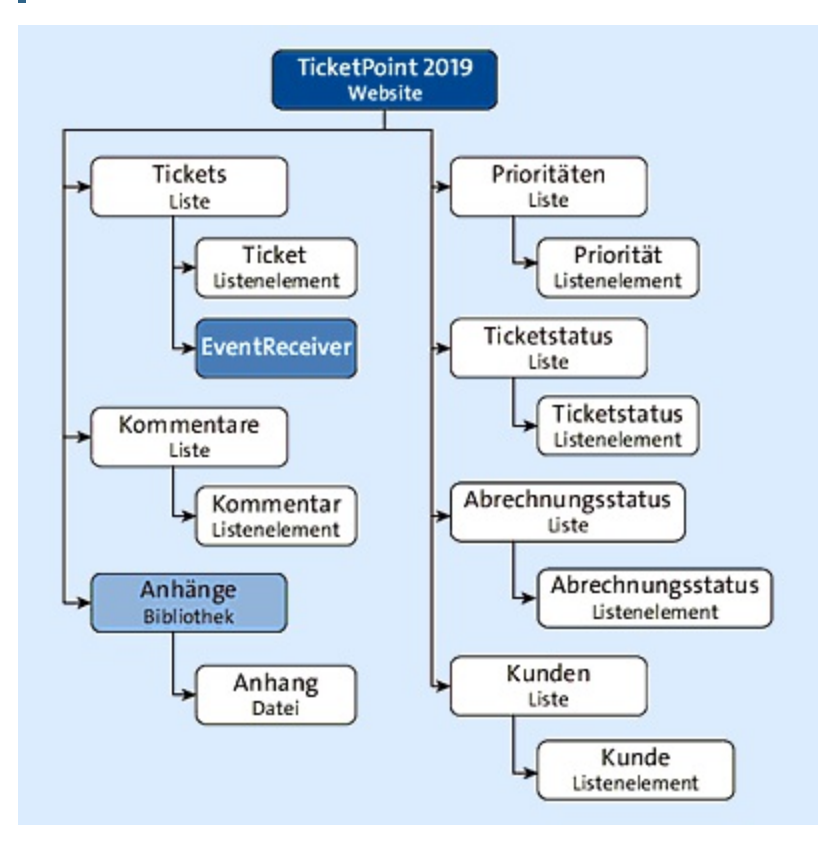

**Abbildung 1.2** Anwendungsstruktur

TicketPoint 2019 ist eine *eindimensionale Anwendung*. Das bedeutet, dass sich die Anwendung auf ein Web in SharePoint beschränkt. Dieses Web muss nicht zwingend das *RootWeb* der Websitesammlung sein.

Die Anwendung besteht aus zwei SharePoint-Lösungen. Die erste Lösung stellt die Anwendungsstruktur – wie Spalten, Listen und Bibliotheken – bereit und trägt den Namen *TicketPoint 2019 – Struktur-Layer*. In dieser Lösung ist ein gleichnamiges Feature enthalten, das auf der Rootebene der Anwendung aktiviert werden muss. Die Rootebene der Anwendung ist nicht gleichzusetzen mit dem RootWeb der Websitesammlung. Es kann sich hierbei ebenso um ein Subweb der Websitesammlung handeln, also um das Web, in dem das TicketPoint-Feature aktiviert wurde.

Die zweite Lösung stellt die grafische Oberfläche und dazugehörige Funktionen bereit. Sie trägt den Namen *TicketPoint 2019 – UI*-*Layer*. Das ebenfalls gleichnamige Feature dieser Lösung wird im selben Web aktiviert wie das Feature *TicketPoint 2019 – Struktur*-*Layer* und legt die grafische Oberfläche über die vorhandene Datenstruktur.

#### **Begriffe**

Der *Global Assembly Cache* ist ein Verzeichnis, in dem DLLs abgelegt werden, um diese systemweit bereitzustellen. Sie finden es unter *C:\Windows\assembly*.

## **1.3.1 Entity-Relationship-Diagramm**

Zusätzlich zur Websitestruktur der Anwendung sollten Sie die geplante Verbindung der Listen anhand eines *Entity-Relationship-Diagramms* (*ERD*) verdeutlichen. Mithilfe des ERD können Sie sich im späteren Planungsverlauf Gedanken über Nachschlagespalten und zusammenhängende Anwendungsfälle machen sowie das Zusammenspiel der einzelnen Objekte verdeutlichen. Im ERD haben Sie außerdem die Möglichkeit, eine Trennung zwischen den Stamm- und den Arbeitsdaten hervorzuheben. Nutzen Sie dazu abgetrennte Bereiche und eine unterschiedliche Einfärbung der Objekte.

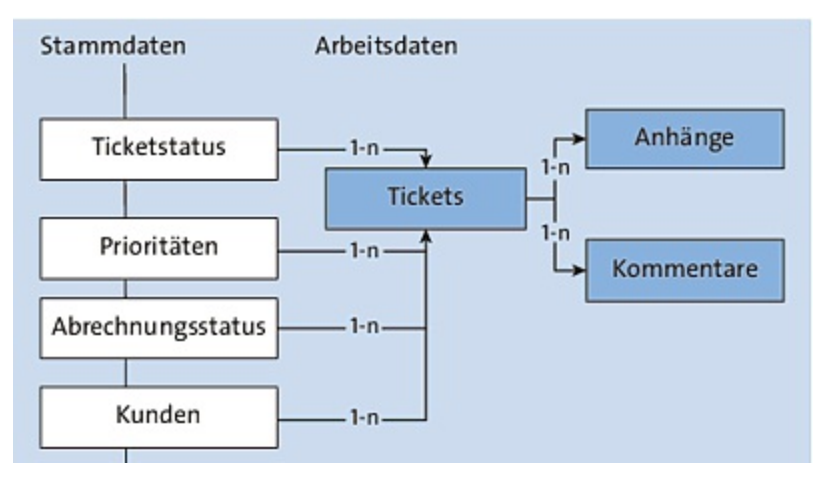

**Abbildung 1.3** Entity-Relationship-Diagramm

Ausgehend von der allgemeinen Darstellung im ERD erfolgt nun die Konzeption der für die jeweilige Entität benötigten Spalten.

### **1.3.2 Spalten**

Im Bereich der *Spalten* werden alle Websitespalten aufgelistet, die von der Anwendung bereitgestellt werden. Websitespalten sind Definitionen von Spalten, die global im Web bereitgestellt und somit in jedem Inhaltstyp und in jeder Liste und Bibliothek eingebunden werden können. Die Auflistung erfolgt in einer Tabelle, die definierte Informationen zu den jeweiligen Spalten enthält. Es werden IDs, interne Namen, Anzeigenamen, Datentypen und sonstige Spalteneinstellungen definiert. Auf Basis der skizzierten Anwendungsstruktur können nun die benötigten Spalten der jeweiligen Objekte definiert werden.

Den internen Namen der Spalten sollten Sie mit einem Präfix versehen, um die Eindeutigkeit der Spalte zu gewährleisten und die Kollisionsgefahr mit anderen Anwendungen auf dem SharePoint zu verringern. Als Präfix bietet sich ein dreistelliges Firmenkürzel, sofern Sie im Team arbeiten, oder ein Entwicklerkürzel gefolgt von einem zweistelligen Anwendungskürzel an. Um den internen Namen schnell und einfach lesbar zu halten, können Sie das Präfix durch einen Unterstrich vom eigentlichen Spaltennamen trennen.

Am Ende der Beschreibungstabelle sollten Sie zwei Spalten einfügen: Die eine Spalte enthält die letzte Änderung an der Spaltendefinition, die zweite Spalte die Information, ob die letzte Änderung bereits von einem Entwickler in der Lösung umgesetzt wurde. So behalten Sie auch im laufenden Projekt einen Überblick darüber, welche Strukturänderungen geplant sind und welche bereits <span id="page-4-0"></span>in der Lösung umgesetzt wurden. Wird eine Spaltendefinition geändert, sollte das Datum in der Dokumentationsspalte *Letzte Änderung* aktualisiert und der Wert der Dokumentationsspalte *Umgesetzt* in »nein« geändert werden.

In der Dokumentationsspalte *Attribute* können Sie Informationen zur Websitespalte hinterlegen. Definieren Sie hier zum Beispiel, ob die Websitespalte als Link zum Element in Ansichten verfügbar sein oder ob sie in Disp-, Edit- oder NewForms ausgeblendet werden soll. Außerdem können Sie hier, falls gewünscht, einen Standardwert oder das Format einer Datumspalte definieren.

Alle zusätzlichen Informationen, die Sie hier angeben, erleichtern dem Entwickler die Arbeit und ersparen Ihnen spätere Rückfragen. Arbeiten Sie zu allen Spalten so viele Details wie möglich mit dem Kunden aus.

Die ID einer Websitespalte wird durch eine GUID definiert. Diese GUID können Sie sehr einfach über kostenfreie Tools, wie z. B. das GUID-Generator-Tool von Microsoft, oder eine Website wie *<https://www.guidgen.com>* erstellen.

[Tabelle](#page-4-0) 1.1 beschreibt sämtliche Websitespalten von TicketPoint 2019. Alle genannten Spalten werden in SharePoint in der Gruppe »TicketPoint 2019« gegliedert. Als Präfix wird jedem internen Spaltennamen das Kürzel *fkr\_tp\_* vorangestellt.

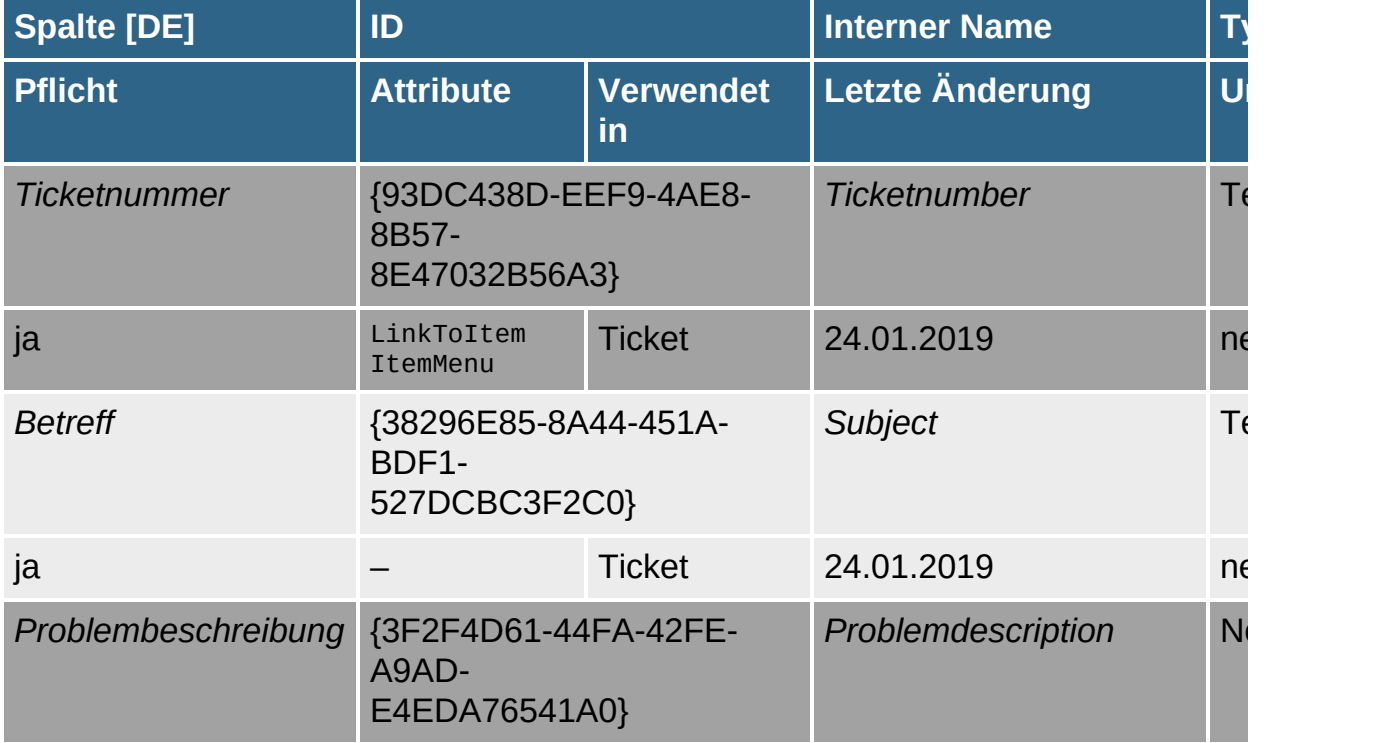

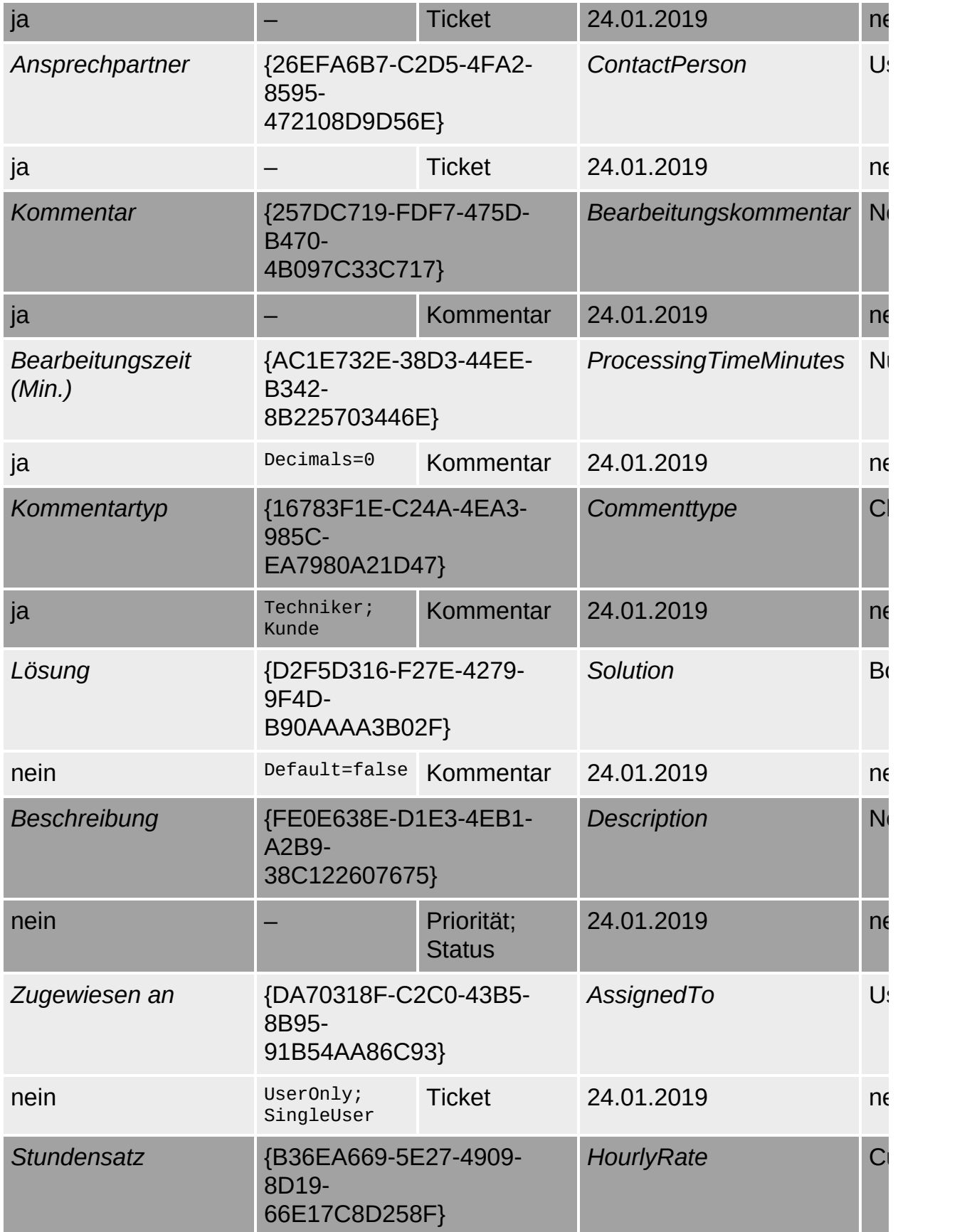